## راهنمای صفحه کارتابل

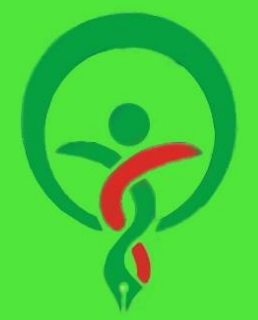

مرکز ملی آموزش مهارتی و حرفه ای علوم پزشکی<br>جمهوری اسلامی ایران

## **راهنمای مشاهده فرم ها در کارتابل**

صفحه **کارتابل** شامل سه بخش زیر می باشد:

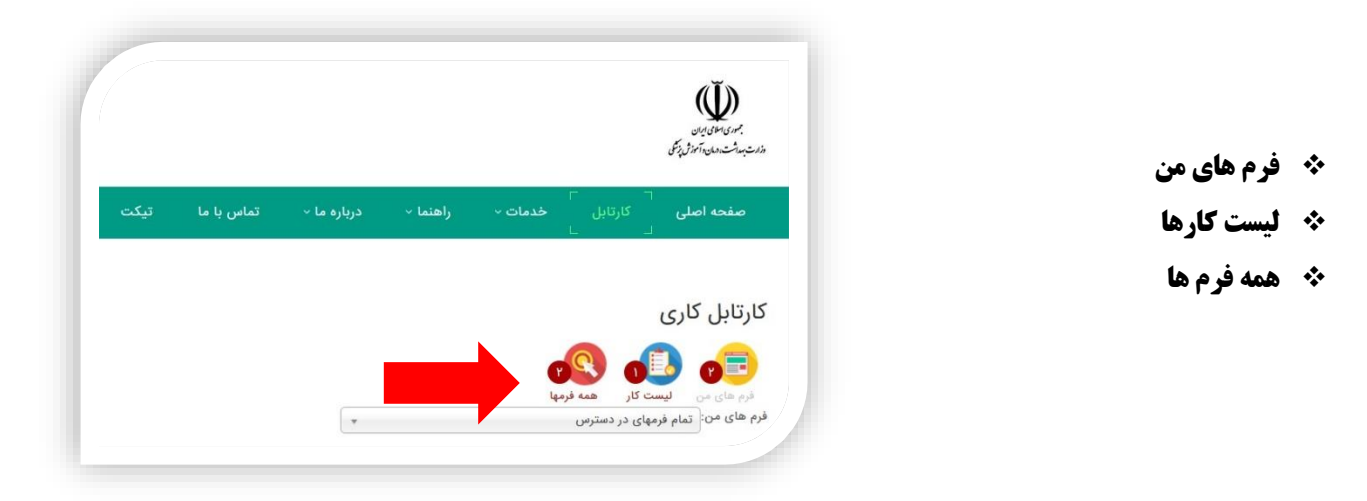

- **فرم های من:** فرم هایی که توسط مالک فرم ارسال شده است در این صفحه قابل مشاهده می باشد.
- **لیست کارها:** فرم هایی که الزم است توسط شما بررسی و تائید شود در این صفحه قابل مشاهده است.
	- **همه فرم ها:** تمام فرم هایی که در آن ها تاثیری داشتید در این صفحه قابل مشاهده می باشد.
		- .1 برای مشاهده فرم مورد نظر می توانید طبق تصویر نام فرم را انتخاب کرده و یا گزینه تمام فرم های در دسترس را انتخاب نمائید.
		- .2 تعداد عدد های درج شده بر روی هر آیکون تعداد فرم های موجود در کارتابل شما را نمایش می دهد.

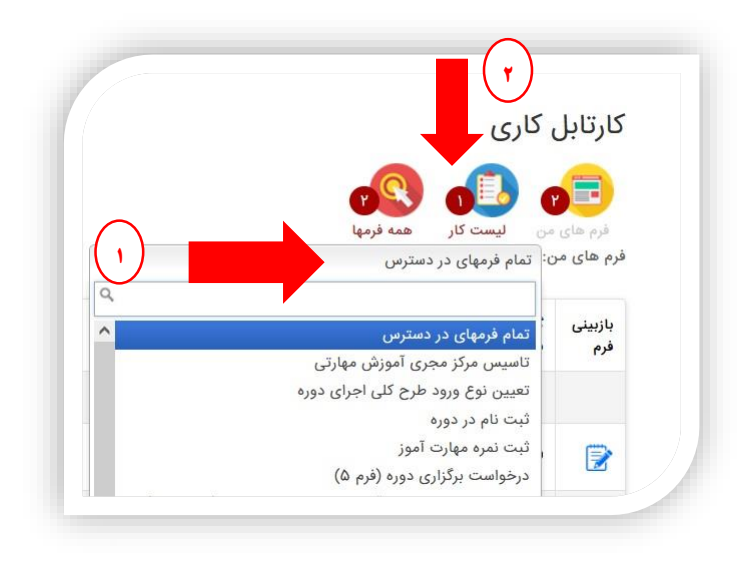

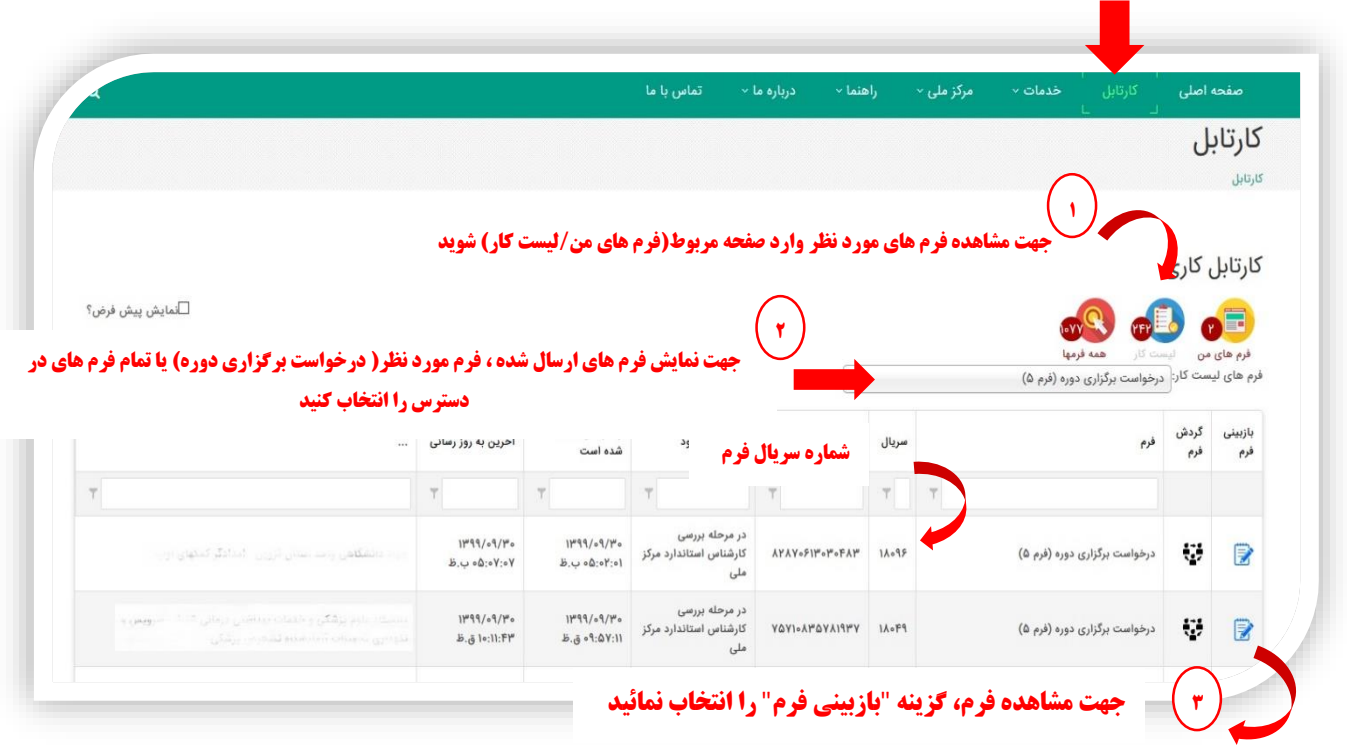